# 数控铣床CAM实训

### Siemens NX10.0

### 项目三 米老鼠的开粗

# 单元8 米老鼠的开粗编程

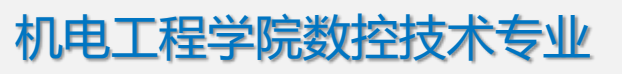

冯 桢

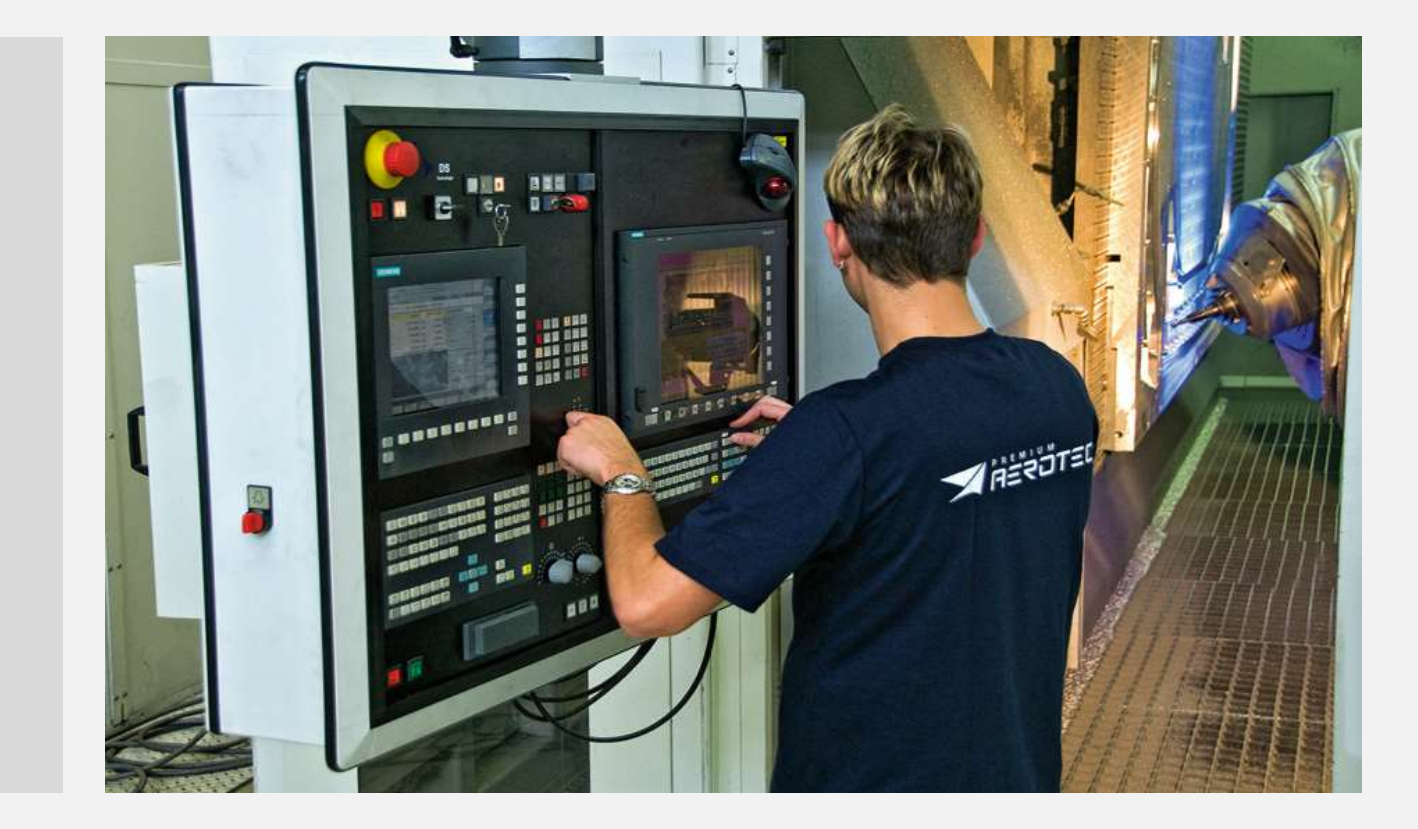

上次课内容回顾

- **1**、通过对烟灰缸内腔的开粗了解了型腔铣的
- 一般流程及参数设置
- **2**、拐角的残料如何清除?**Planar mill**有**2D**清
- 角功能,型腔铣有没有呢?

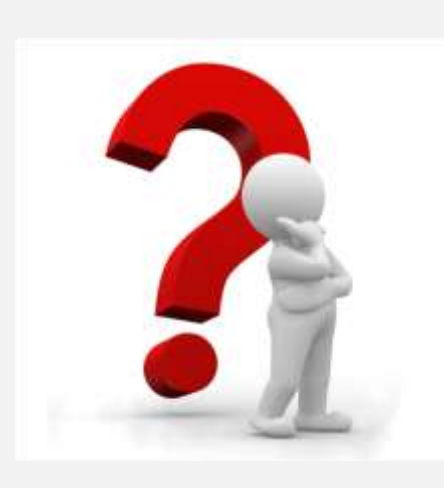

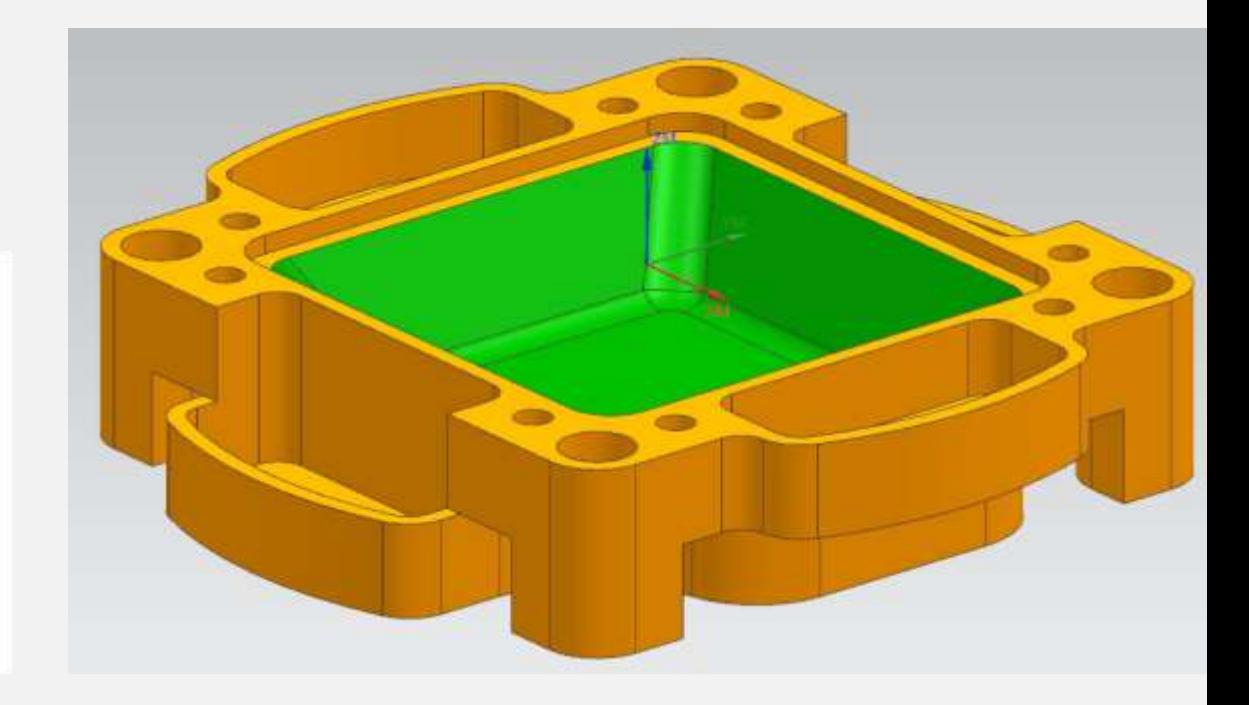

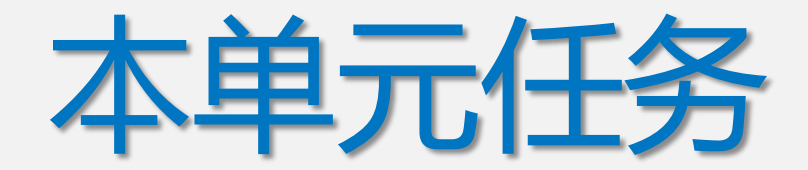

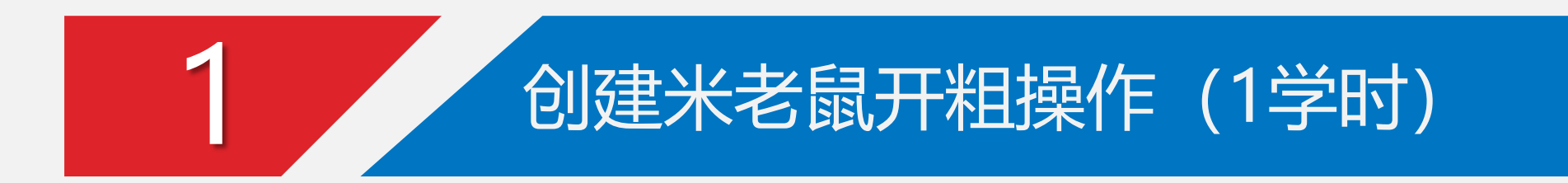

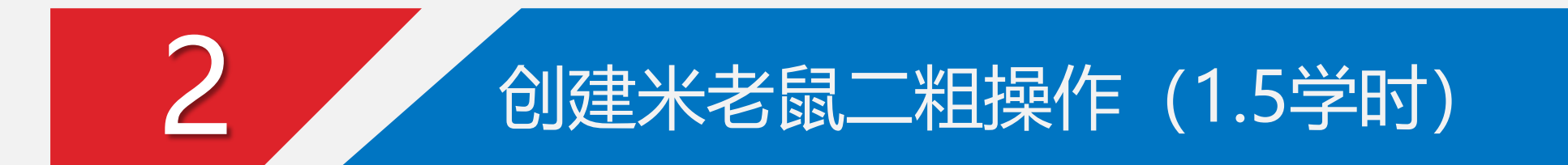

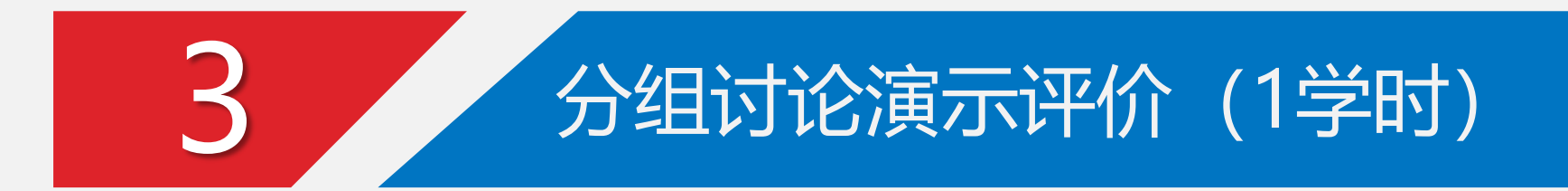

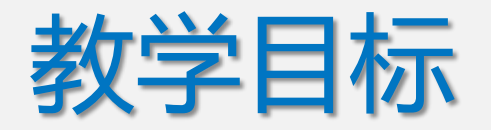

能力目标:

1、能对复杂曲面模型开粗编程;

2、能灵活运用合理的二粗方法。

知识目标:

1、掌握复杂模型的开粗技巧;

2、了解二粗方法的应用场合。

素质目标:

1.提高学生的创新与实践能力;

2.学生个性获得发展,提高分析问题与解决问题的能力;

3.培养学生的团队合作精神;

4.形成学生自主学习的能力。

# 1 创建米老鼠开粗操作

- 1、刀具选定
- 根据学校实际,开粗建议采用E16 立铣刀
- 2、铣削区域选定
- 3、切削深度设定
- 其余设定跟平面铣相同,略

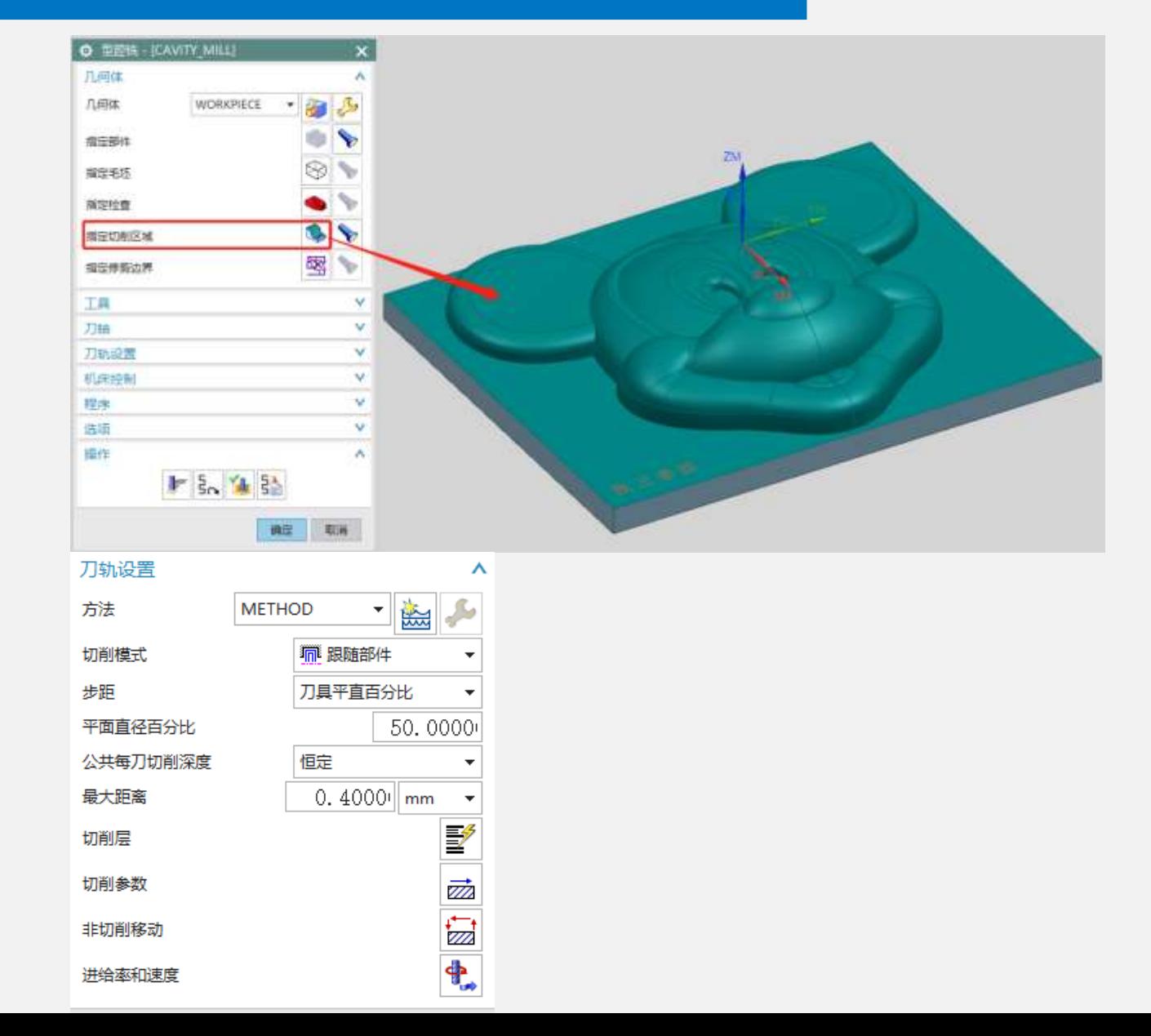

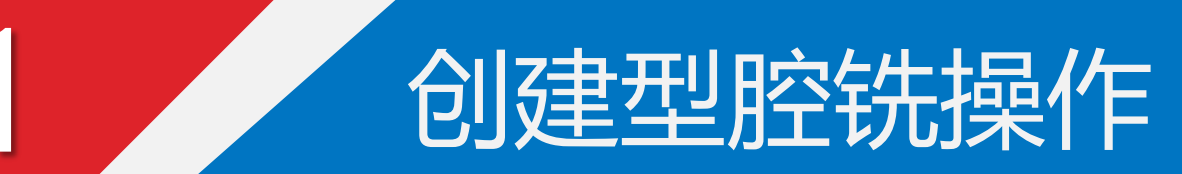

# 、切削速度建议值

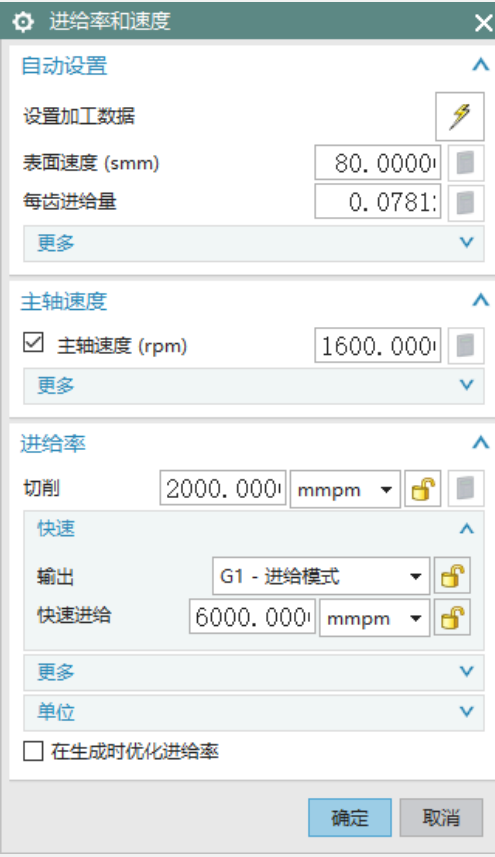

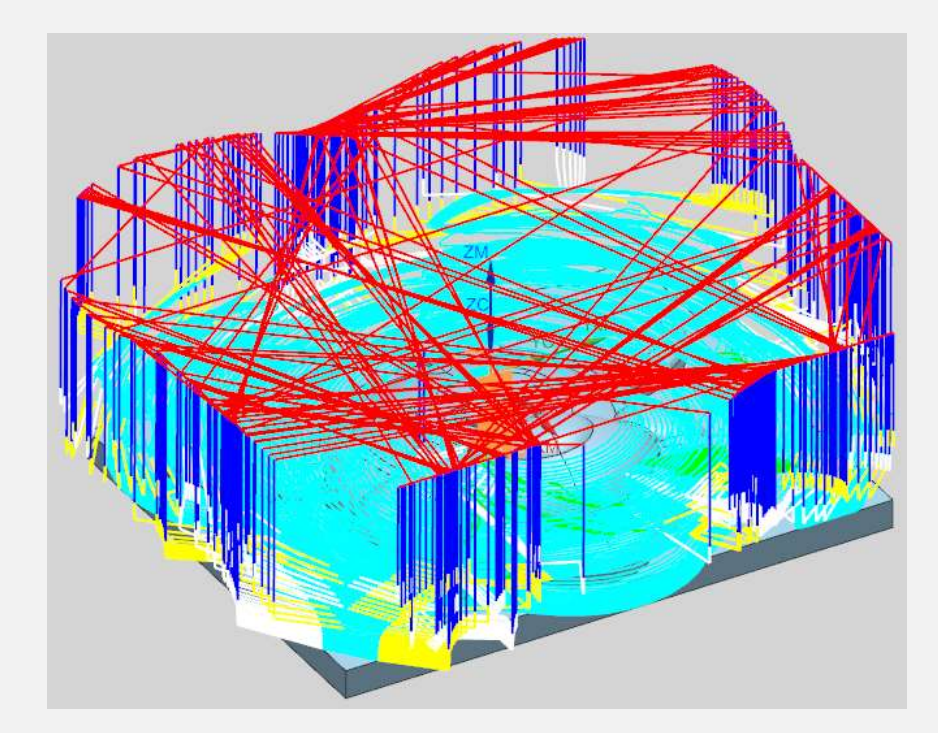

最终刀路, 仅供参考, 需要检验下刀点

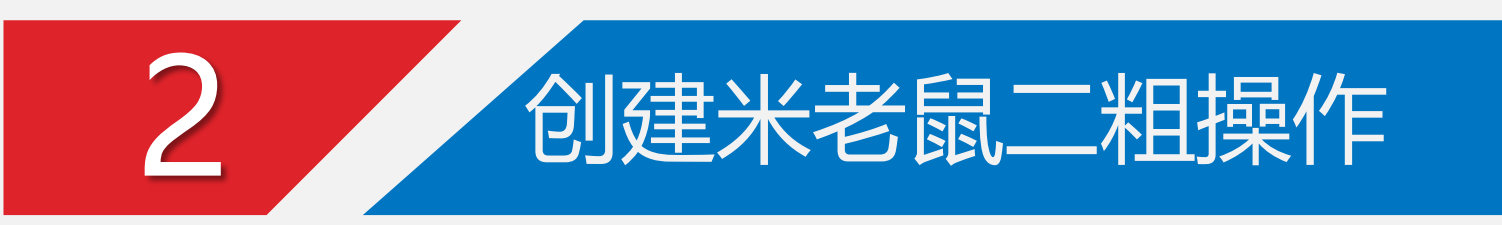

### 方法一参考刀具二粗

1、复制第一步开粗刀路 2、换小刀,设置合理切削参数 3、设置参考刀具,重叠距离

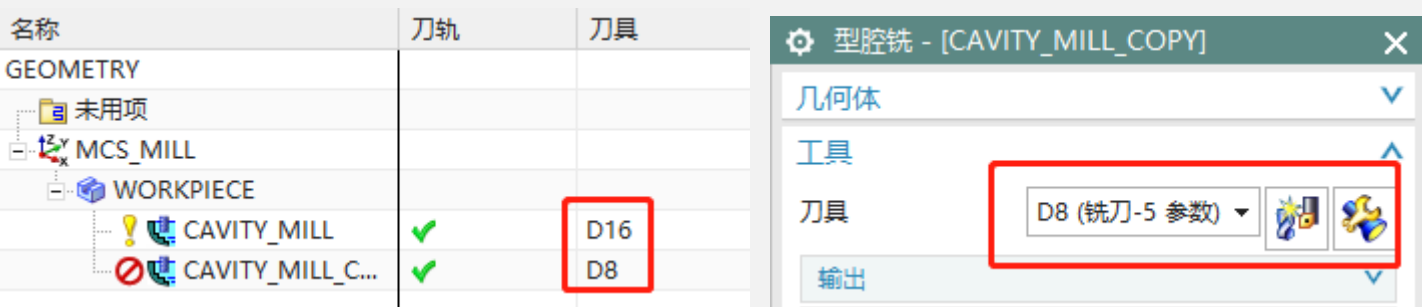

4、生成参考刀具二粗刀路 5、E4参考E8二粗刀路

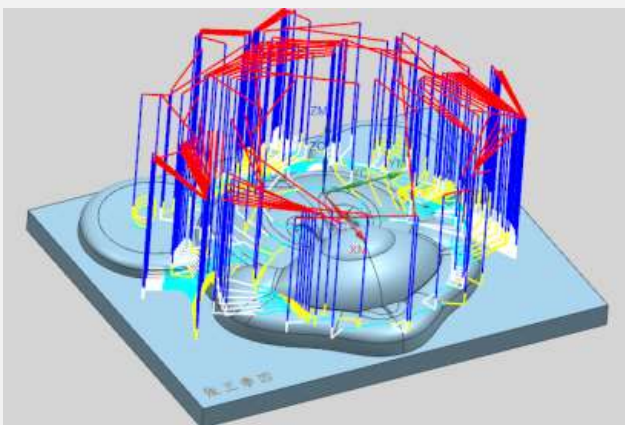

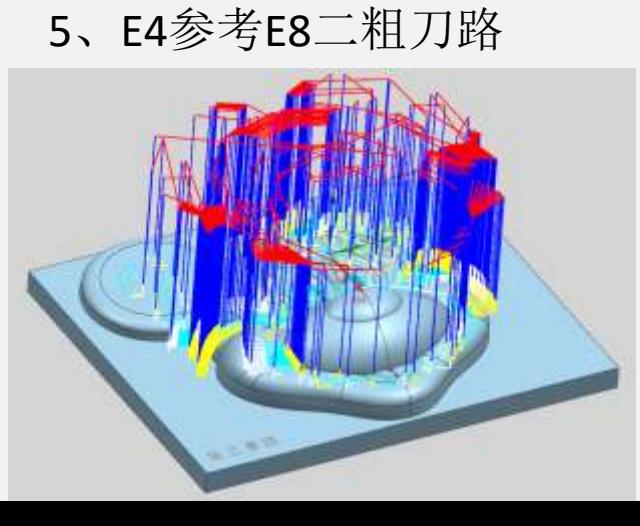

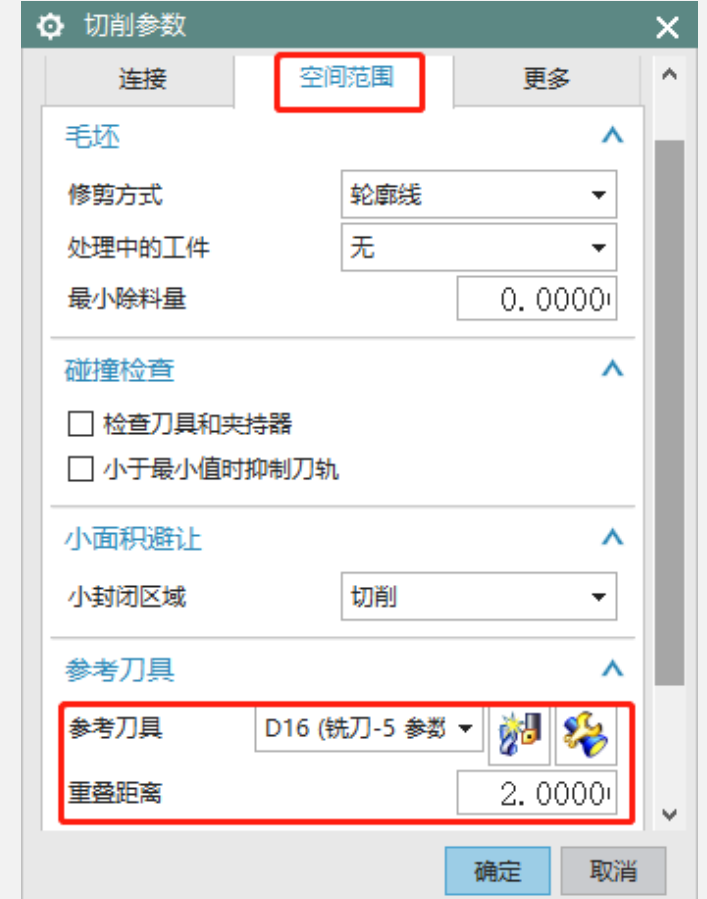

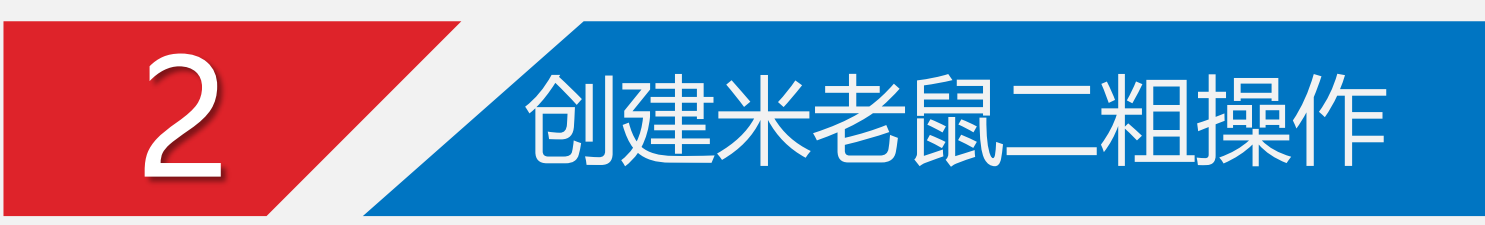

## 方法二 **3D**的**IPW**二粗

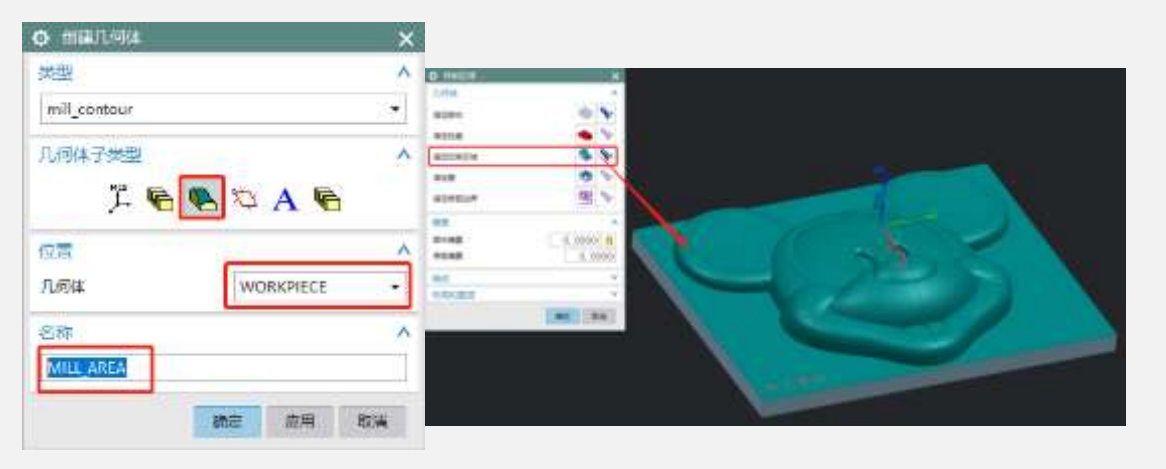

### 、在workpiece下创建铣削区域 2、在mii\_BND下创建E16一粗操作

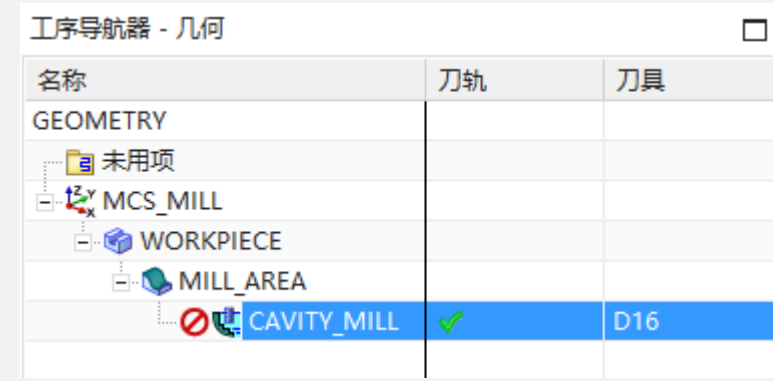

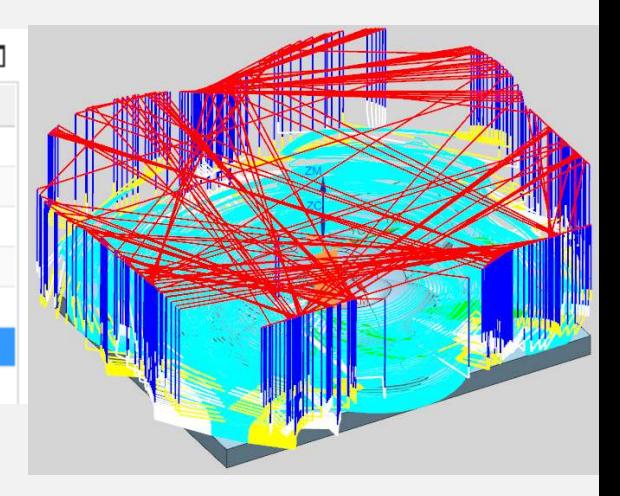

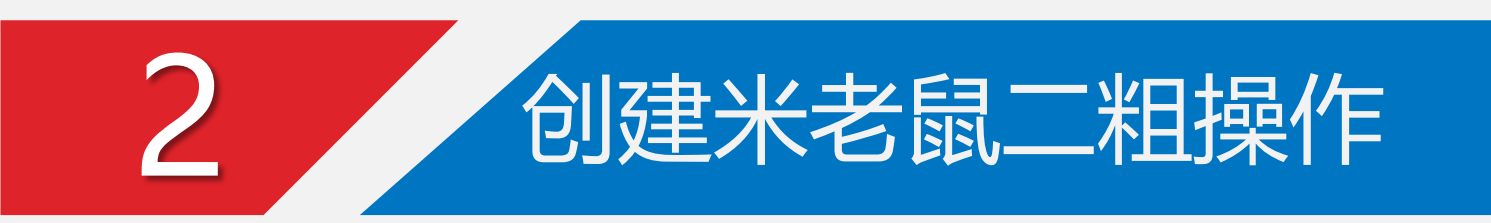

### 方法二 **3D**的**IPW**二粗

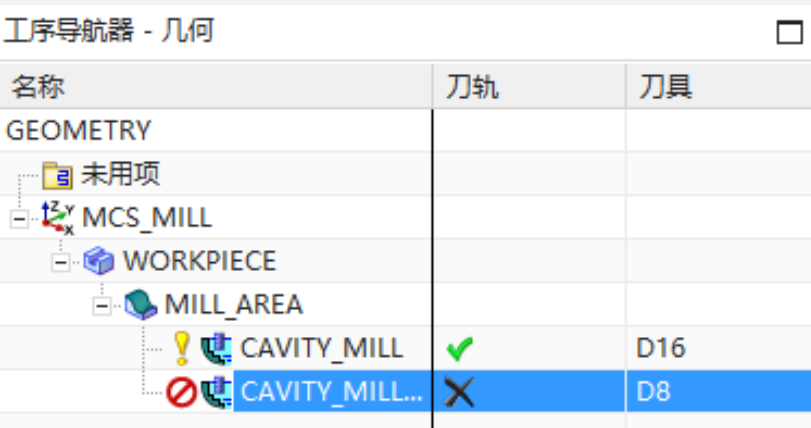

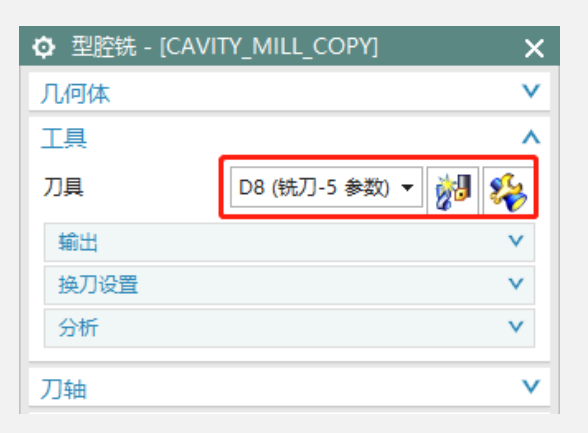

### 3、继续复制刀路,选择小刀E8 4、空间范围,选择使用3D 5、生成3D IPW二粗刀路

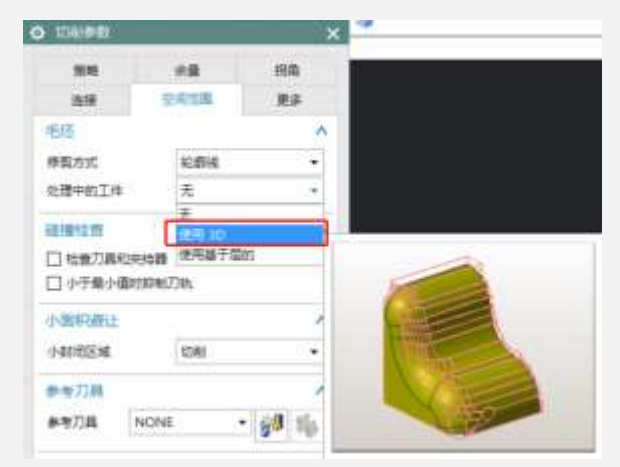

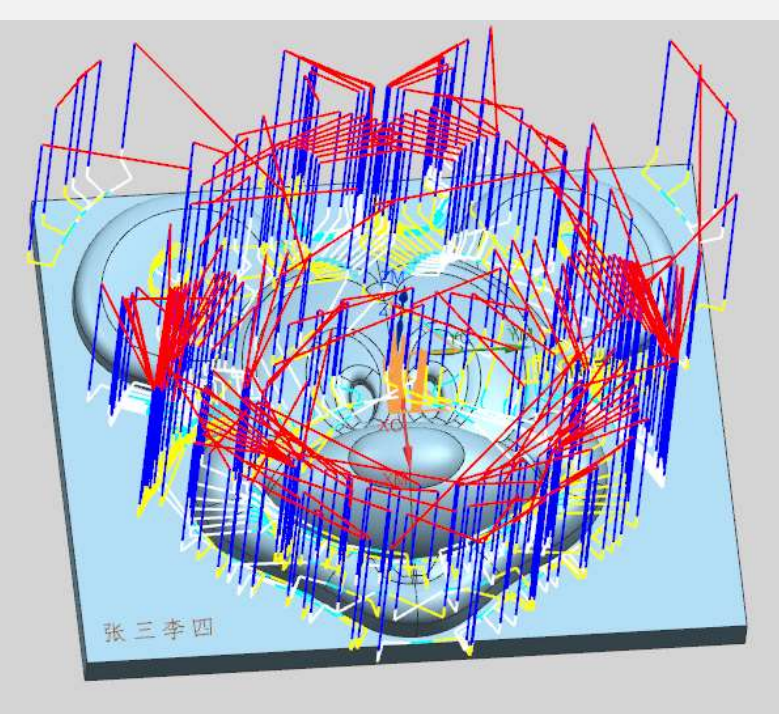

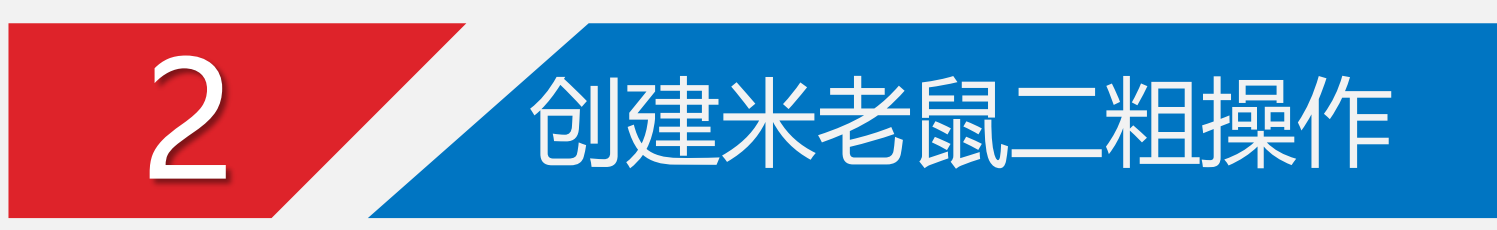

# 方法三基于层的**IPW**二粗(方法基本同**3D IPW**)

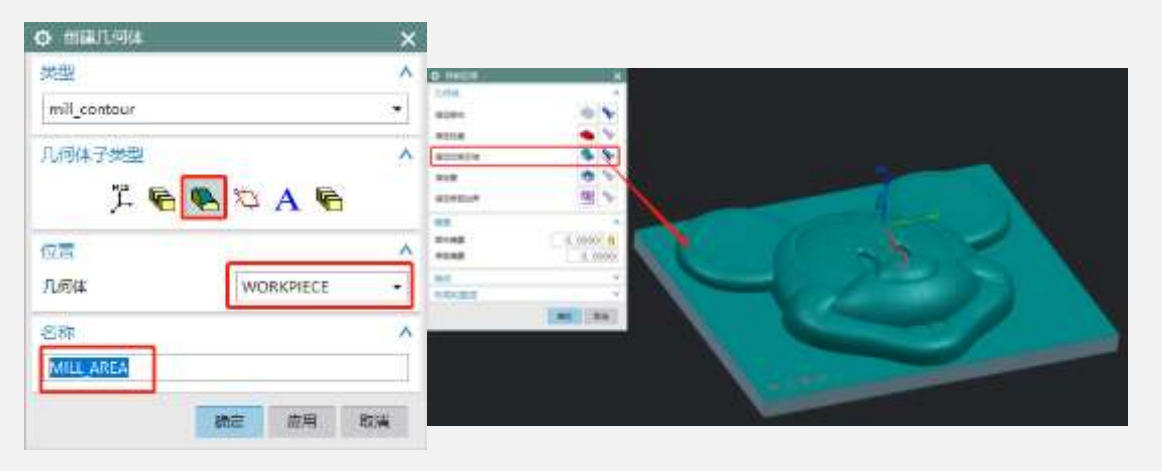

### 1、在workpiece下创建铣削区域 2. 2、在mii\_BND下创建E16一粗操作

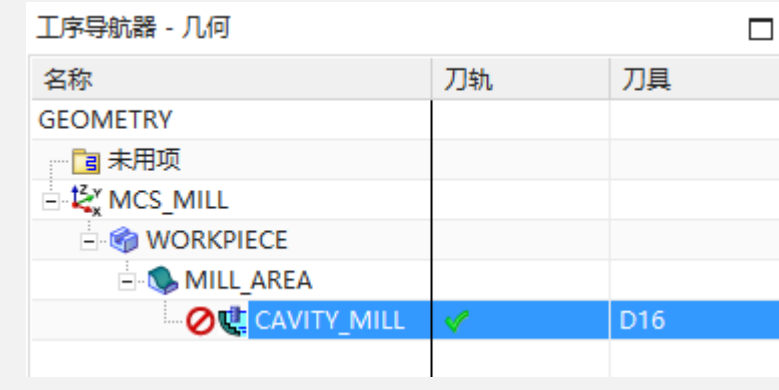

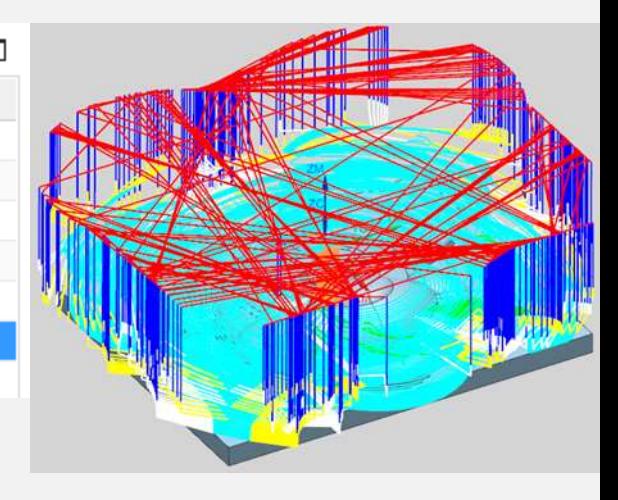

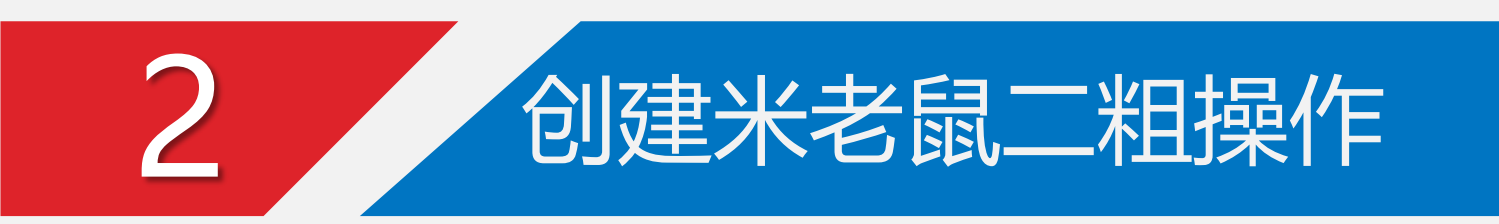

### 方法三 **3D**的**IPW**二粗

3、继续复制刀路, 选择小刀E8 4、IPW选择使用基于层的 10 5、生成基于层的 IPW二粗刀路

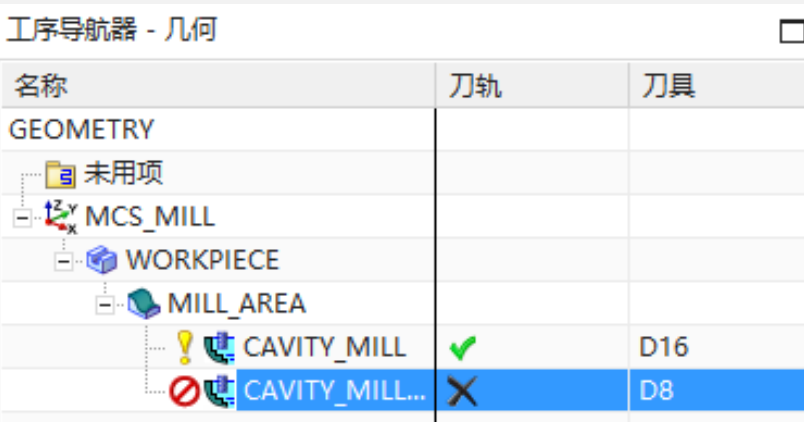

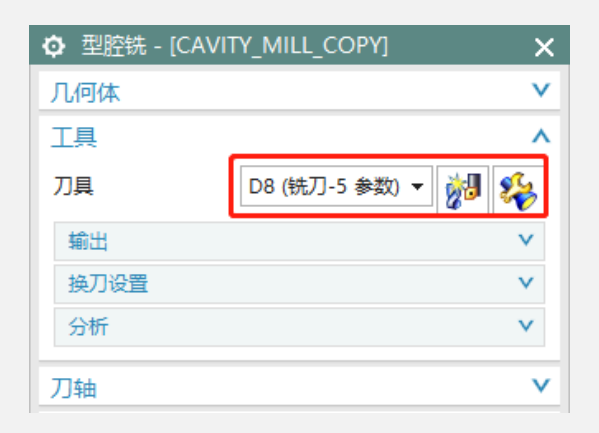

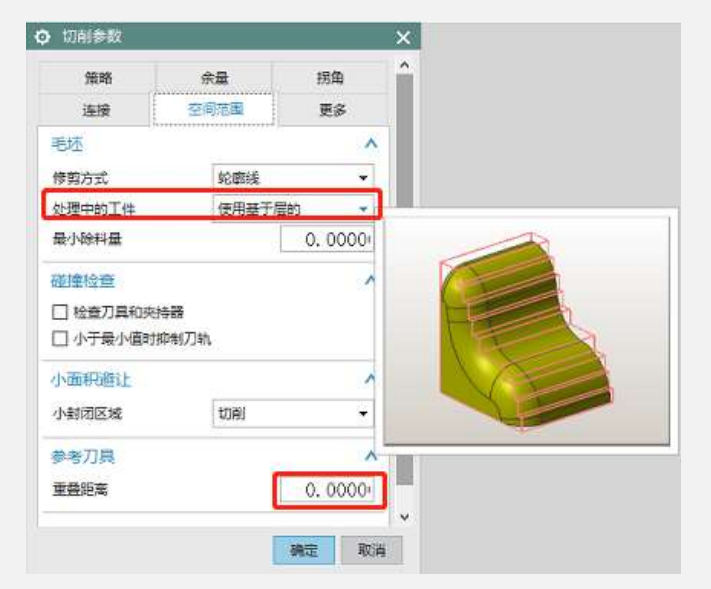

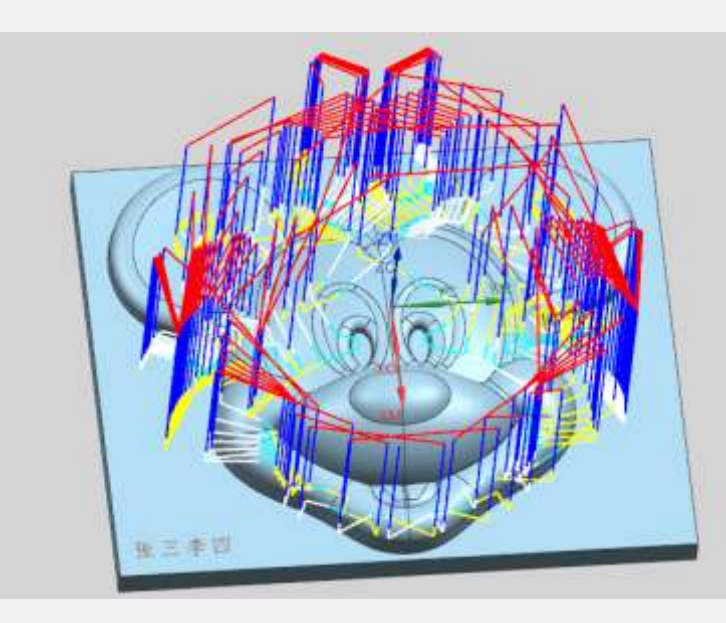

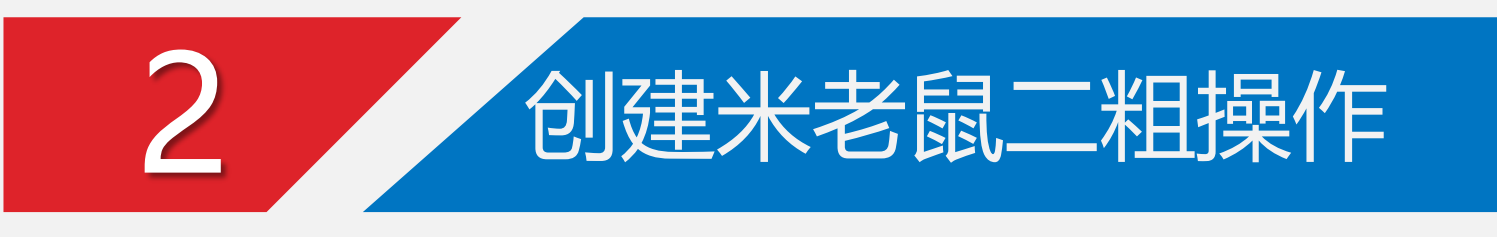

### 三种二粗方法对比

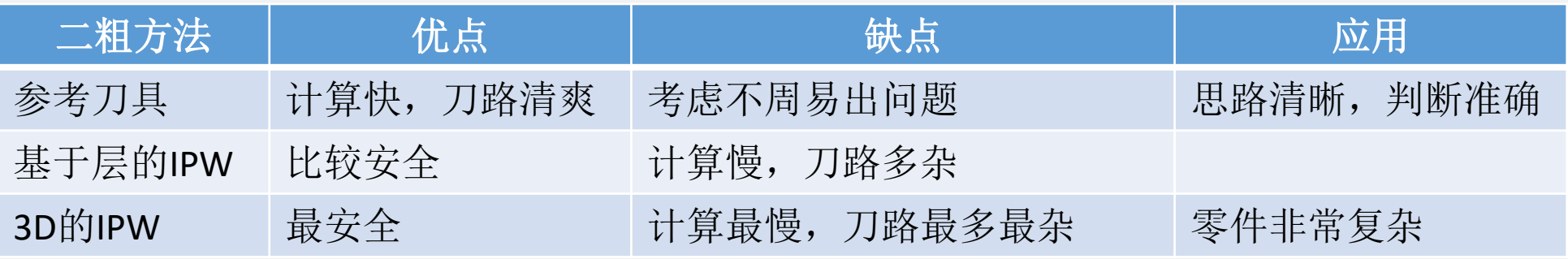

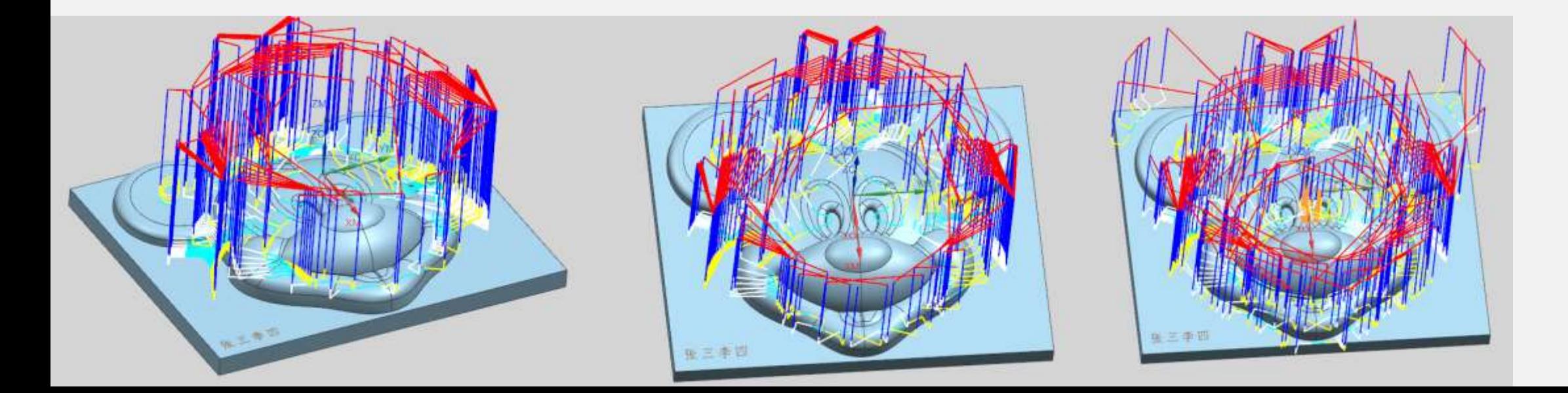

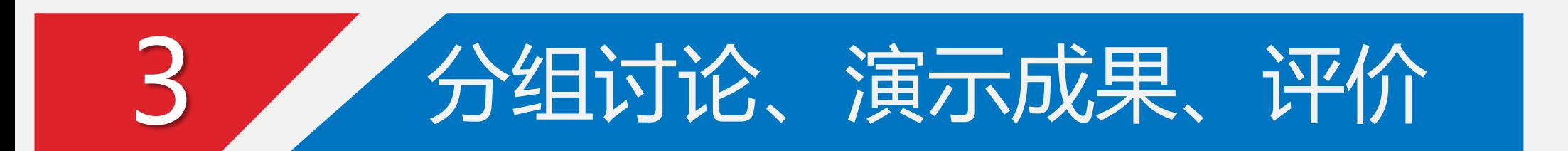

- 1、网课期间,个人作品截图发QQ群,老师随时点评
- 2、结果记入平时个人成绩 组内考评 教师 组员3 3组 1组 组员1 组员2 每位同学任务得分 教师给小组打分 小组互评得分 小组得分  $\mathbf +$

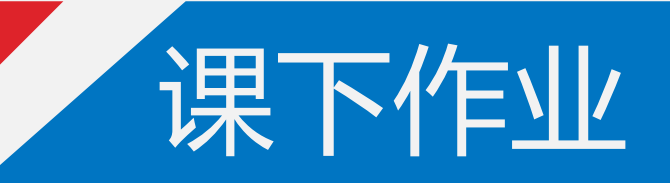

# 、继续优化烟灰缸开粗程序 、尝试编制米老鼠开粗程序

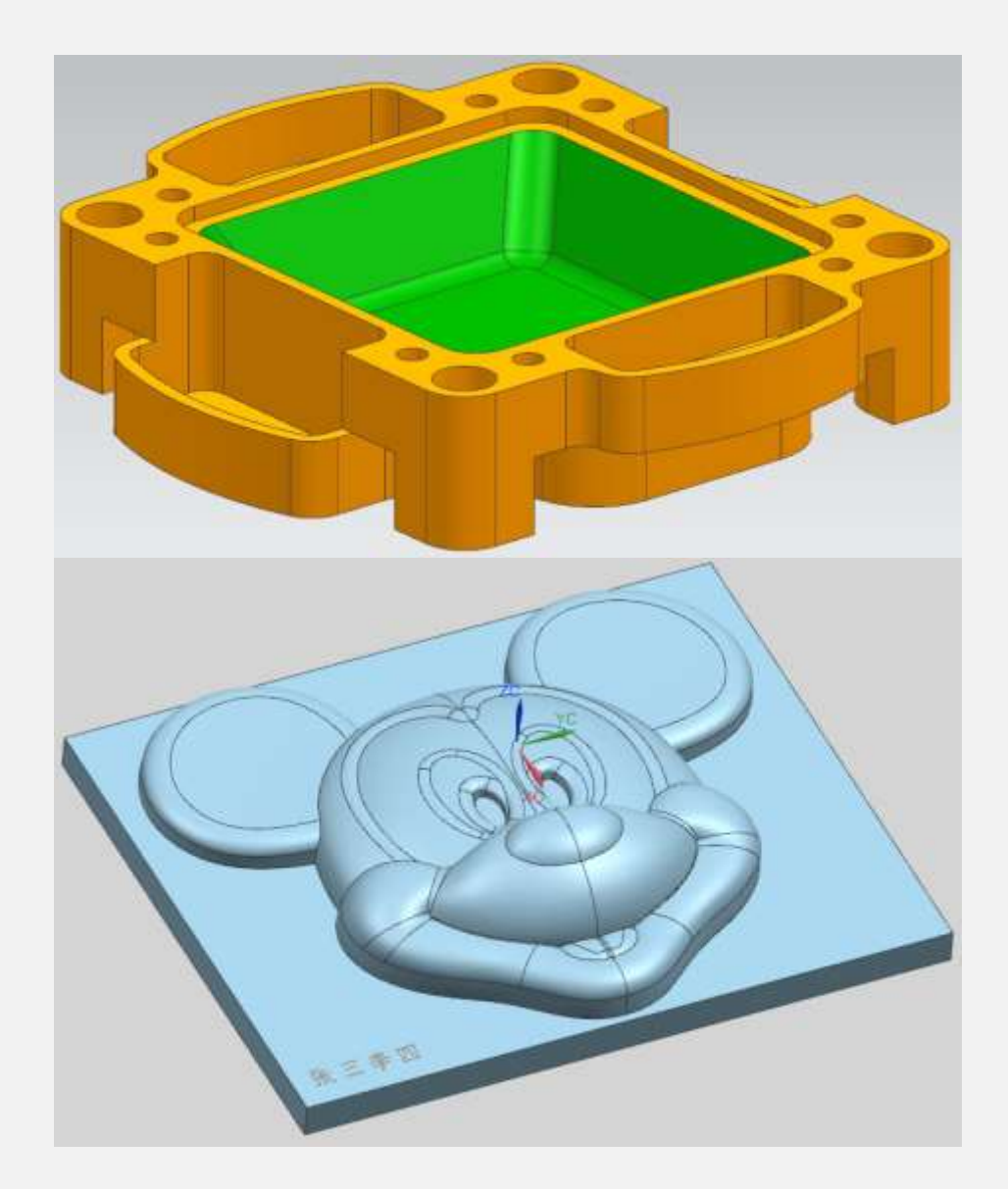

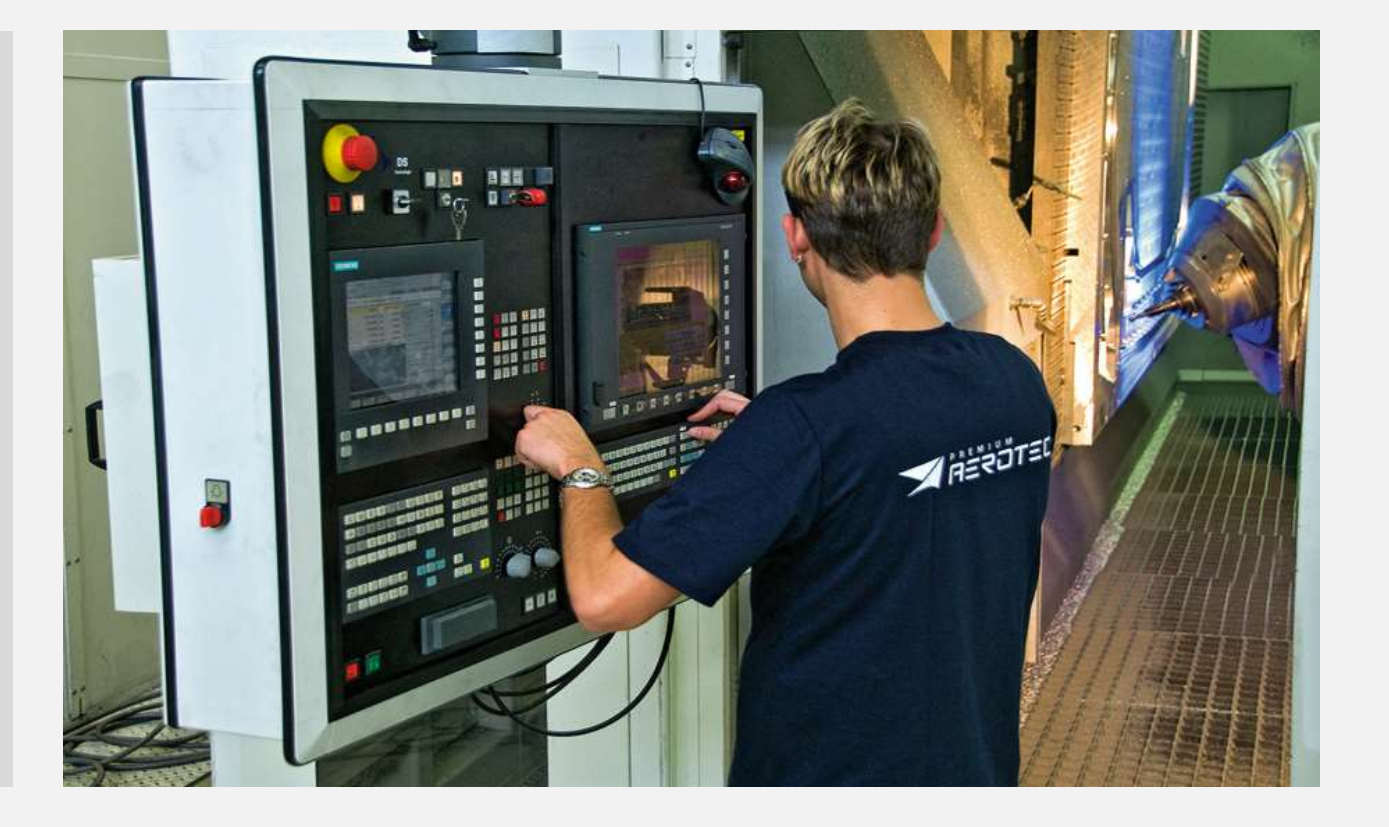

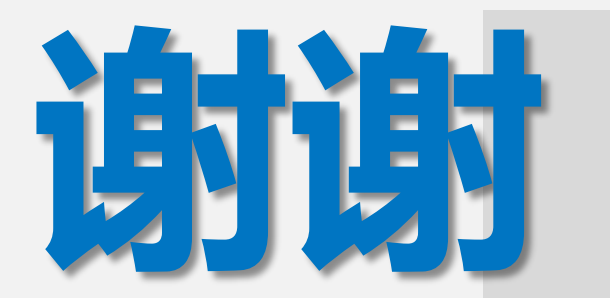

Thank you

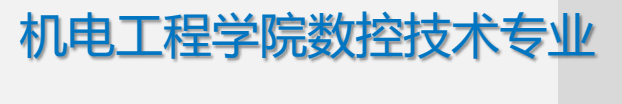

冯 桢